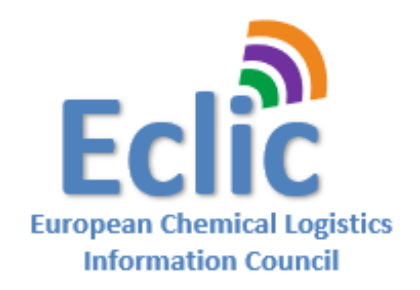

# eECD Company registration and eECD licence "On Boarding" process

**Effective as from February 1, 2019**

## Version 1.3

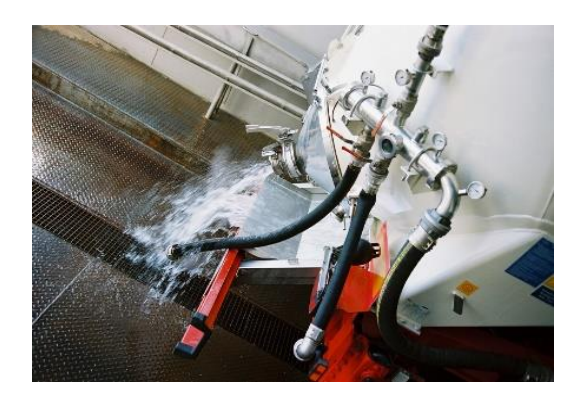

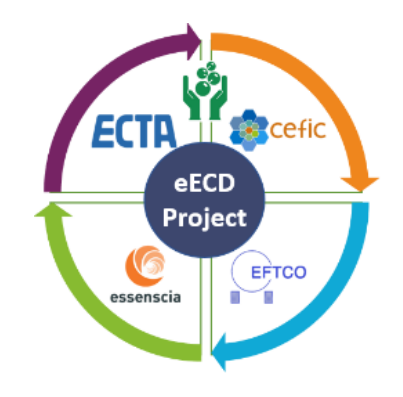

In case you would have any questions related to this Company registration and on boarding process, please feel free to address them to [info@eclic.eu](mailto:info@eclic.eu).

#### **Table of contents**

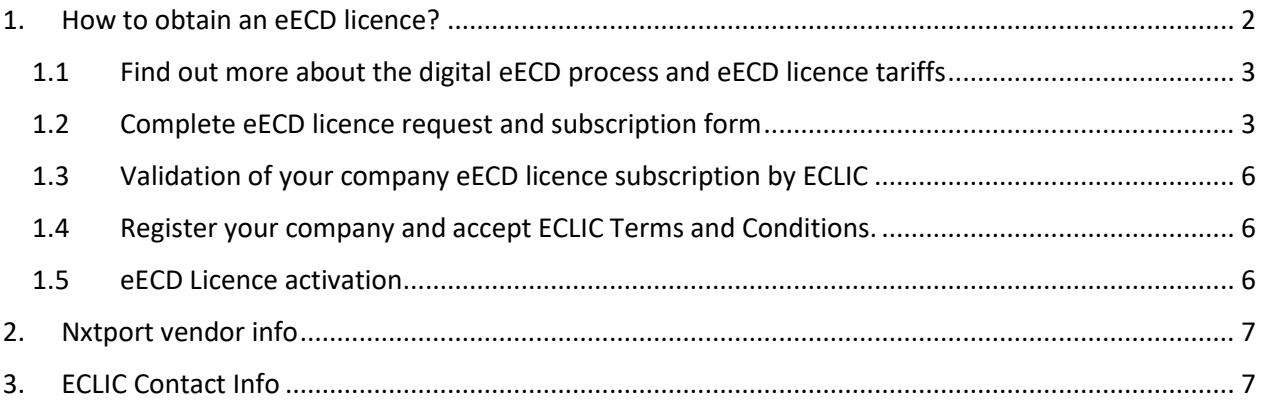

## <span id="page-1-0"></span>1. How to obtain an eECD licence?

To obtain an eECD licence from ECLIC on the NxtPort data sharing platform, the following steps will help you forward:

- 1. Find out more about the digital eECD process and eECD licence tariffs
- 2. Complete eECD licence request and subscription form.
- 3. Validation of your company eECD licence subscription by ECLIC
- 4. Once eECD licence request is accepted and approved, register your company and accept Terms and Conditions.
- 5. eECD Licence activation

### <span id="page-2-0"></span>1.1 Find out more about the digital eECD process and eECD licence tariffs

The digital eECD process or business workflow is meant to be used by Chemical & Food Companies, Transport Companies , Tank Storage Operators and Cleaning Companies working directly or indirectly within an equipment cleaning process and where a paperless and electronic EFCTO Cleaning Document or eECD is required.

More information about the general cleaning process and the ECD document can be found on the EFTCO website : [https://www.eftco.org/eftco-cleaning-document/the-cleaning-process.](https://www.eftco.org/eftco-cleaning-document/the-cleaning-process)

More information about the eECD process can be found in the ECLIC website about the eECD Use Case: [https://www.eclic.eu](https://www.eclic.eu/) under eECD Use Case.

More information about the eECD Licence and tariff can be found here on the ECLIC website [www.eclic.eu](https://www.eclic.eu/) under the tab "eECD subscription"

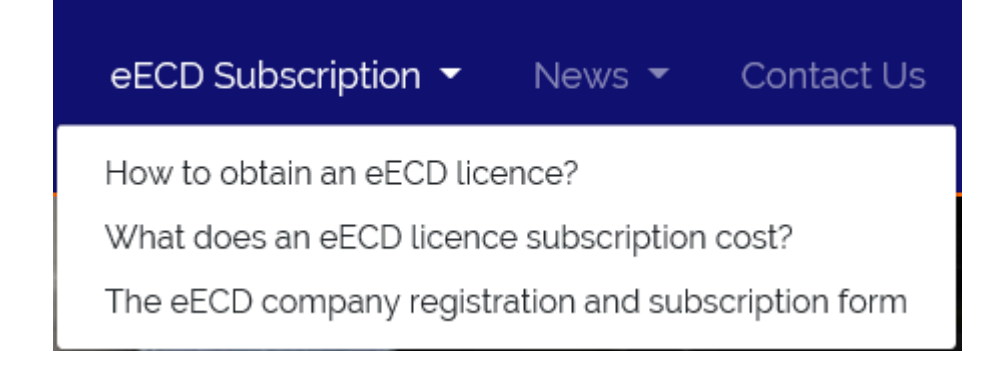

#### <span id="page-2-1"></span>1.2 Complete eECD licence request and subscription form

The latest eECD subscription form can be downloaded from the eclic website [www.eclic.eu.](http://www.eclic.eu/) To prepare your subscription, the form below, describes the type of information that is required to submit your eECD licence subscription to ECLIC via [info@eclic.eu.](mailto:info@eclic.eu) We recommend you add in

your email your association representative for further validation of your company data and company size. These contacts are:

Peter Devos - ECTA eECD contact – [peter.devos@ecta.com](mailto:peter.devos@ecta.com)

Lutz Harder - EFTCO eECD contact - [secretary@eftco.org](mailto:secretary@eftco.org)

Joost Naessens – Cefic eECD contact – [jna@cefic.be](mailto:jna@cefic.be)

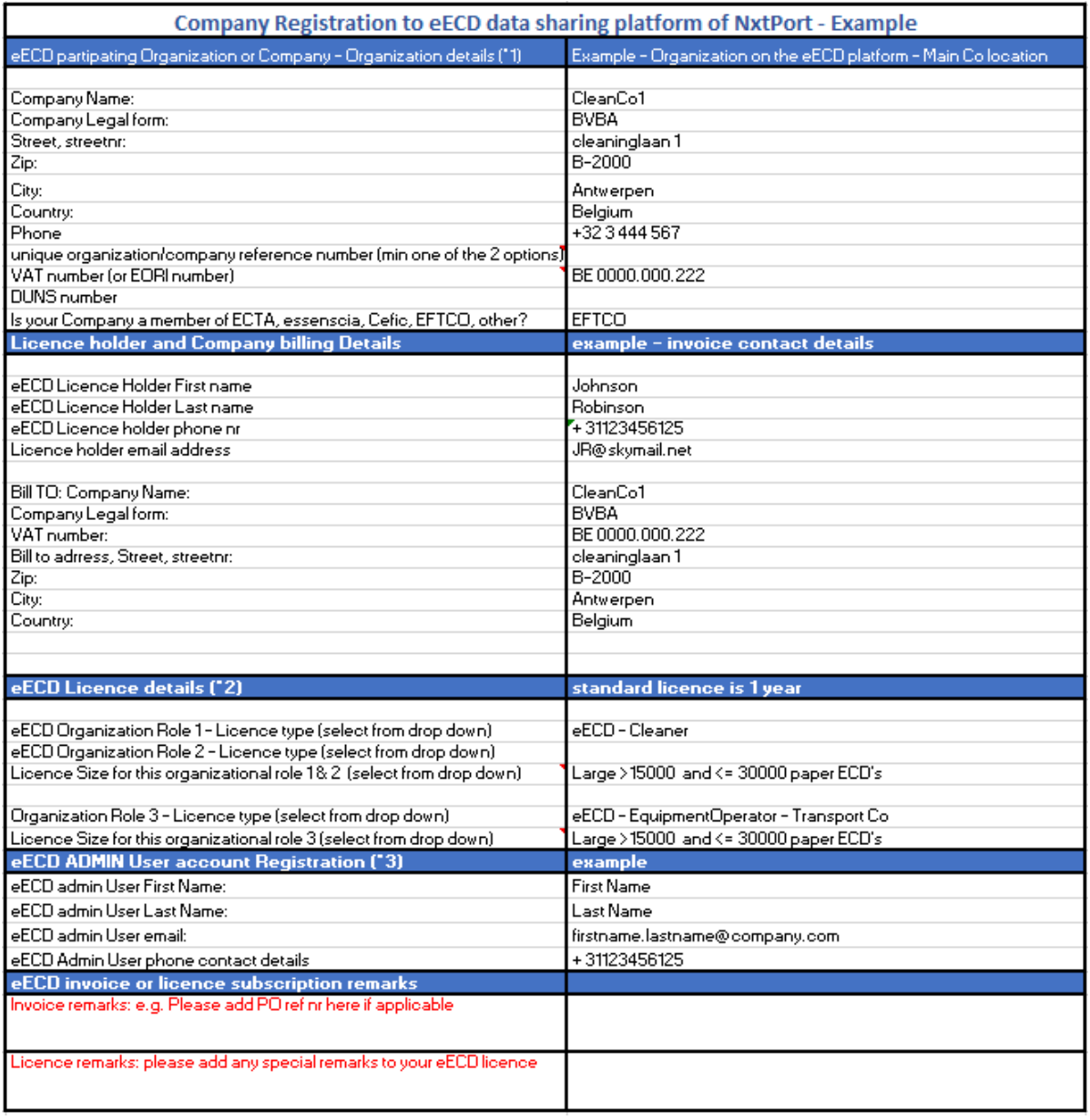

Depending, if on your company activities, your eECD company organization role (Seller, Loader, EquipmentOperator or Cleaner) might be different. See explanation & overview below:

#### (\*1) Definition of an organization within the eECD application and data sharing platform An eECD licence is set up for an organization that represents a company (legal entity, division ...) and participates in the eECD process In case your organization has different subsidiaries, it's recommended to choose an eECD lcence at group entity or corporate level. An eECD licence is valid for the entire organization. The data managed within the organization are shared across subsidiaries of that same organization. An organization has a unique reference number identifying your company on the platform and is defined by the VAT - EORI or DUNS number.

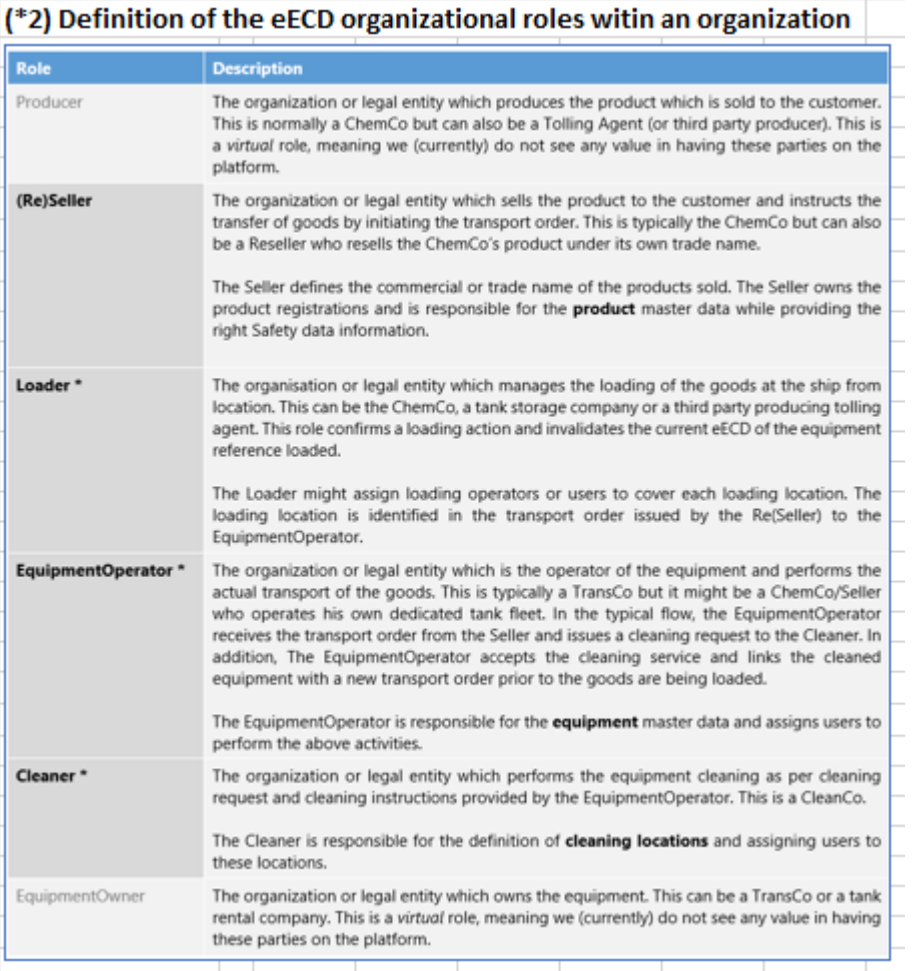

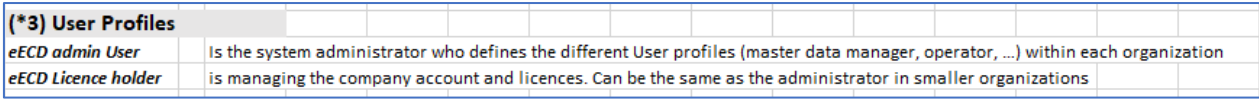

#### <span id="page-5-0"></span>1.3 Validation of your company eECD licence subscription by ECLIC

ECLIC, together with your association responsible from ECTA, EFTCO or essenscia-Cefic will validate your eECD Licence request and when all provided company info is completed, correct and validated, your organization will obtain via email that your eECD licence is approved.

#### <span id="page-5-1"></span>1.4 Register your company and accept ECLIC Terms and Conditions.

Once the eECD Licence request is approved by ECLIC, you will receive from NxtPort an invoice for your new eECD licence and via email the Company registration user guide. This user guide allows you to register your company, accept the ECLIC-NxtPort Terms and Conditions and allow you to set up your specified eECD administrator user account on the NxtPort platform. In addition you obtain more info how to access users manuals and can raise user support questions.

#### <span id="page-5-2"></span>1.5 eECD Licence activation

As soon as the eECD subscription invoice is paid to NxtPort, your eECD admin account and eECD licence is activated by the ECLIC administrator. As a result your eECD admin user can consult extra eECD training information on the NxtPort portal, can create extra new users and can start completing your data to use the digital eECD process.

### <span id="page-6-0"></span>2. Nxtport vendor info

The eECD licence agreement is made between each company and NxtPort. Find below the NxtPort contact details to set up NxtPort as vendor.

NxtPort BV 'The Beacon' Sint-Pietersvliet 7 2000 Antwerpen België Tel: +32 3.246.02.30 RPR Antwerpen - BE0429672881 IBAN: BE65 7350 1831 4796 BIC: KREDBEBB

NxtPort eECD email contact: steven.schutter@nxtport.eu

## <span id="page-6-1"></span>3. ECLIC Contact Info

Find below the address and coordinates of ECLIC in case you have any questions. Same info is available on [www.eclic.eu](http://www.eclic.eu/) .

## Our Address:

ECLIC - European Chemical Logistics Information Council Bluepoint Boulevard Auguste Reyers, 80 1030 Brussels **BELGIUM** 

Email: info@eclic.eu

**Financial Details:** VAT nr. BE0692638297 IBAN: BE39 0689 0963 6119